## **Outlook Social Connector**

## **CONVENIENT SOCIAL MEDIA**

**InfoPathways, Inc. www.infopathways.com 25 Liberty Street Westminster, MD 21157 (410) 751-9929 TEL (443) 244-9951 FAX**

An exciting feature from Microsoft Outlook 2010 is the **Outlook Social Media Connector.** It allows Microsoft Outlook to pull feeds/updates from your LinkedIn, MySpace, Facebook and Windows Live accounts. Once installed, Outlook Social Connector gathers information from these social media accounts in the bottom rightwindow of Outlook when you are in preview-pane viewing mode (my favorite).

Why is this awesome? Assuming the people who email you have accounts on these social media sites, you will see their latest updates (status updates) and profile photo in real-time through Outlook. This will help professionals develop business relationships with clients by keeping everyone in-touch and up-to-date with important happenings. It's one more way (a really convenient way) to keep up with the hustle and bustle of life.

Outlook Social Connector also filters emails in your Inbox from the related contact and you can filter them further to see just attachments or just calendar events related to the contact. You can also add colleagues to your contacts list with one click or connect to their social medias all through Outlook. This is a big time saver for those using social media and a great way to build your network. Below is a snapshot of the Social Connector in Outlook.

Are you bummed because you are using Outlook 2003 or 2007? Turn that frown upside down because it will work for you too!!! As long as your computer is set up with the 32-bit operating systems (XP, Vista or 7), you can currently download the software to get this running (64-bit is on its way), if not already available as you read this.

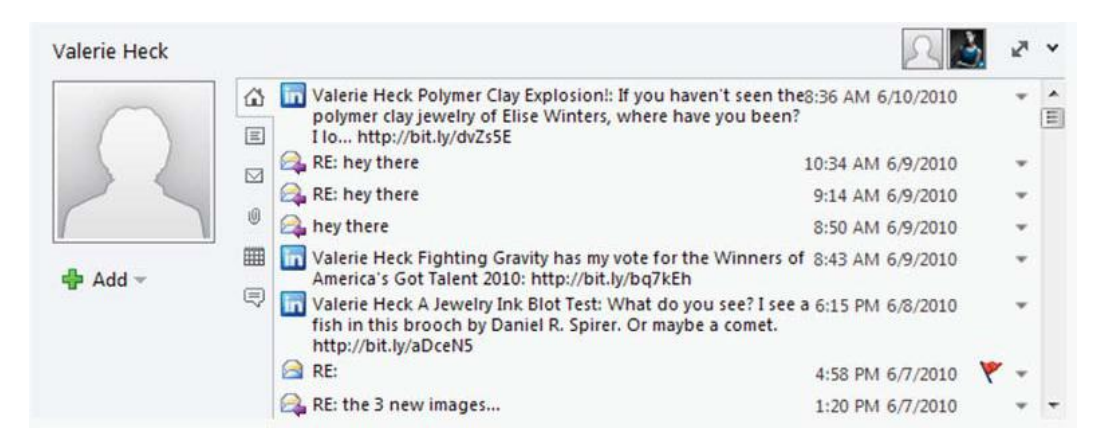

## **[Get started by downloading Outlook Social Connector 32-Bit](http://www.microsoft.com/downloads/en/details.aspx?FamilyID=b638cc14-11e5-448a-b5a6-4f553ce81b94)**

Once you have downloaded the software, you have to also download software for the social media sites with which you would like to connect. Use a search engine, like [www.Google.com,](http://www.google.com/) to locate these downloads. It's well worth the invested time.

After you have completed your downloads and installations, restart your computer. When you open Outlook you may be prompted to login to your social media accounts the first time. Restarting your computer prompts the login gives your computer a freshening-up so that everything runs smoother.